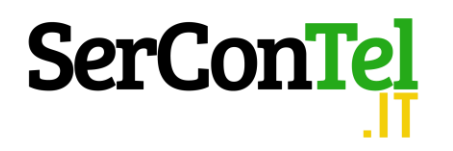

# **IL FOGLIO DI LAVORO "SCELTA SOCIETARIA & C."**

L'avvio di una nuova impresa, ovvero la trasformazione di una già esistente, è un momento di particolare importanza nella vita di un imprenditore. La corretta scelta dell'assetto determina un vantaggio strategico che può rivelarsi fondamentale soprattutto nei successivi 3/5 anni.

Con questo foglio di lavoro vogliamo proporre al professionista un prezioso strumento di indagine/analisi attraverso il quale potrà supportare il proprio cliente nella scelta:

- della tipologia societaria più conveniente dal punto di vista dei costi;
- della convenienza del regime fiscale nelle S.r.l.(ordinaria-per trasparenza)
- della convenienza/sostenibilità ad erogare il compenso agli amministratori, ovvero dividendi ai soci;
- della capacità di rimborso di eventuali finanziamenti in termini di copertura finanziaria.

Per alcune tabelle di sintesi inserite nel foglio di lavoro si avrà altresì uno strumento di analisi delle caratteristiche societarie attinenti principalmente le "responsabilità patrimoniali", nonché un confronto sulle regole fiscali attinenti la deducibilità di alcune componenti negative.

La struttura è costruita su più fogli di lavoro che permettono di accedere alle varie analisi o alle schede tecniche; il primo è costituito da un pannello che illustra tutte le possibili voci di indagine che potranno essere completate in vari steps.

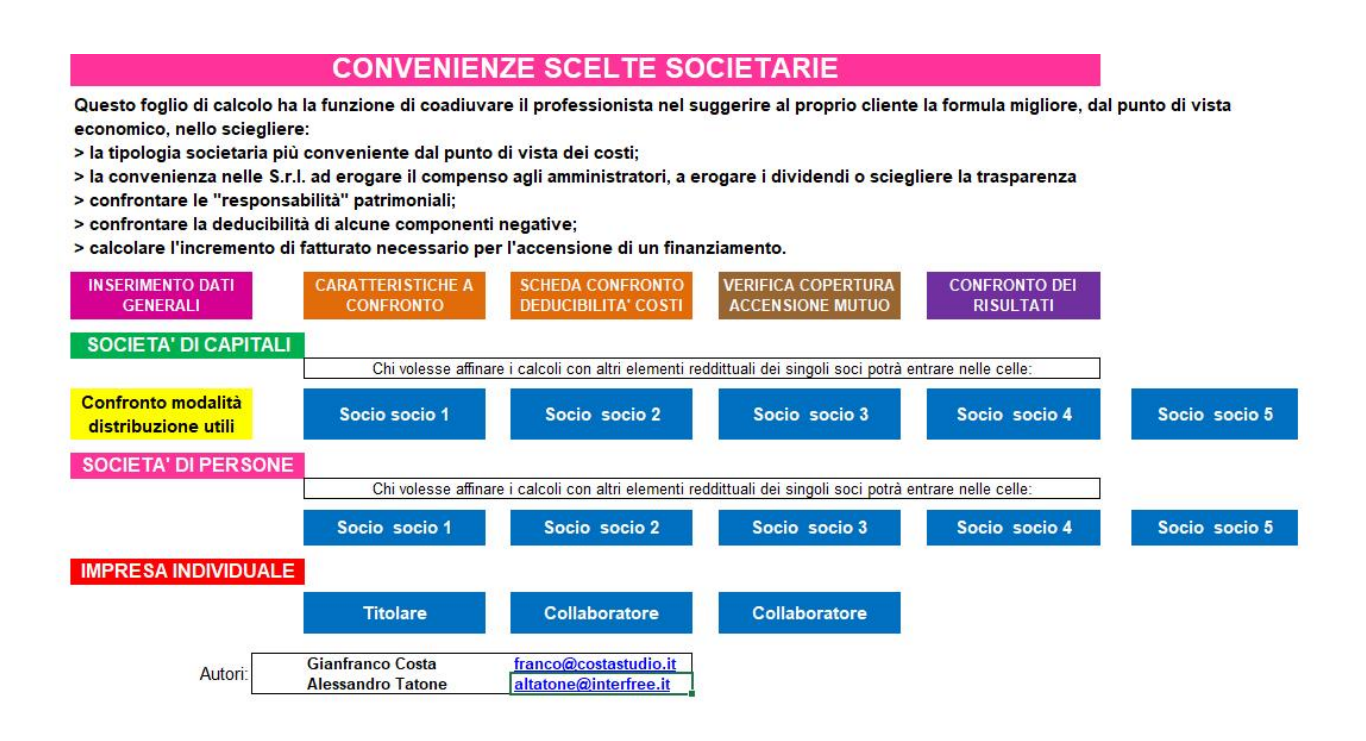

# **Step 1:**

Cliccando sul pulsante *"Inserimento dati"* del pannello iniziale verrà attivato il foglio *"Società"*. Inserendo i valori richiesti nelle celle gialle, verranno automaticamente compilate tutte le sezioni relative ai soci o ai collaboratori ai fini dei calcoli delle imposte e dei contributi. In particolare per questi ultimi è necessario entrare nei fogli intestati ai singoli soci al fine di individuare

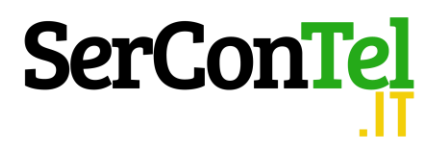

l'inquadramento INPS da attribuire agli stessi. Diversamente, il figlio di lavoro calcolerà solamente le imposte. **DATI GENERALI** 

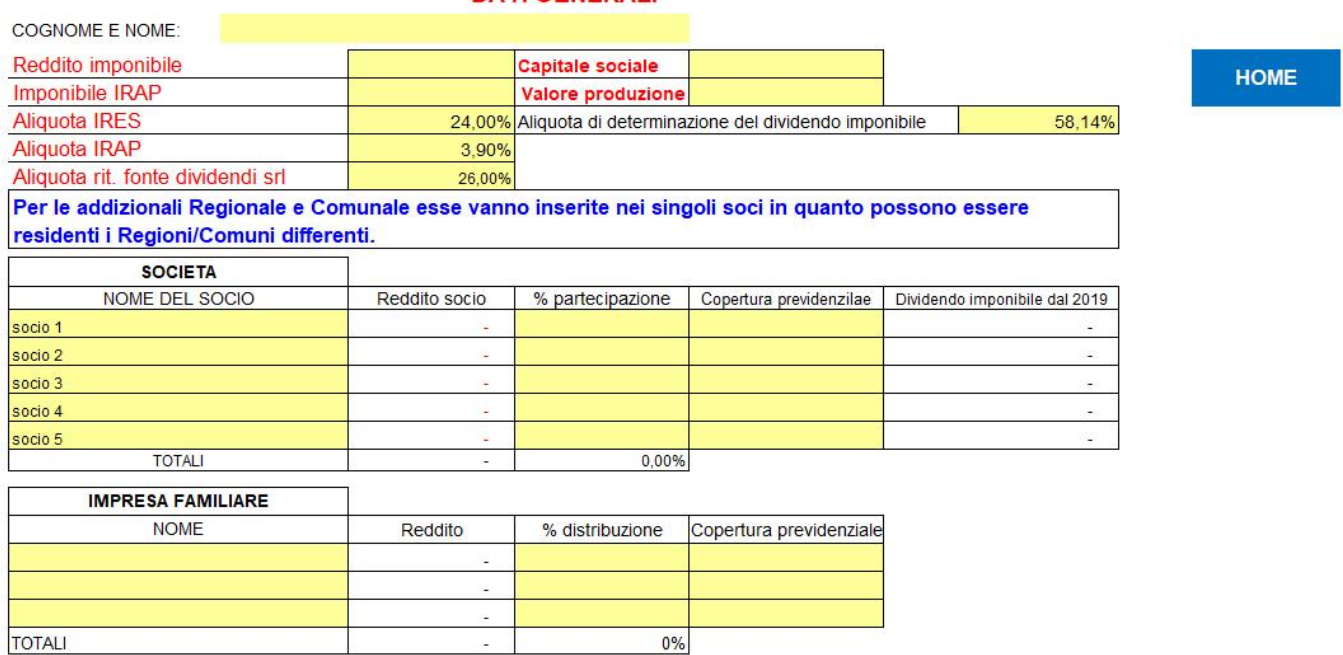

Nel caso in cui il legislatore modifichi scaglioni ed aliquote, sarà sufficiente modificare le apposite tabelle posizionate nella medesima pagine di inserimento dati: così facendo verranno modificati automaticamente tutti i figli di calcolo collegati ai singoli soci o collaboratori.

### TABELLE ALIQUOTE E SCAGLIONI E DETRAZIONI

Le tabelle sottostanti permettono di tenere aggiornati i calcoli al variare legislativo dei relativi valori. Non serve, quindi, che si operi su ogni foglio in quanto la modifica delle sottostanti tabelle corregge i valori tabellari di ogni foglio di calcolo.

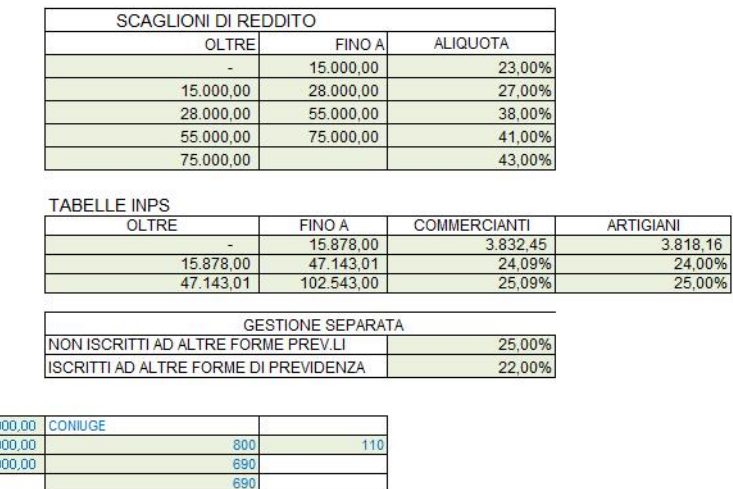

# **Step 2:**

 $\begin{array}{r} 15.0 \\ \hline 80.0 \\ \hline 40.0 \end{array}$ 

Per ogni socio o collaboratore familiare (cliccando sul relativo tasto e per ogni tipologia societaria) è possibile affinare i calcoli inserendo gli altri redditi da ciascuno posseduti, l'inquadramento INPS, i familiari a carico e gli oneri deducibili e detraibili.

Laddove gli oneri detraibili soffrissero di franchigie, gli importi da esporre dovranno tenere già conto delle stesse.

# **SerConTel**

# **CALCOLO IMPOSTE DI UNICO**

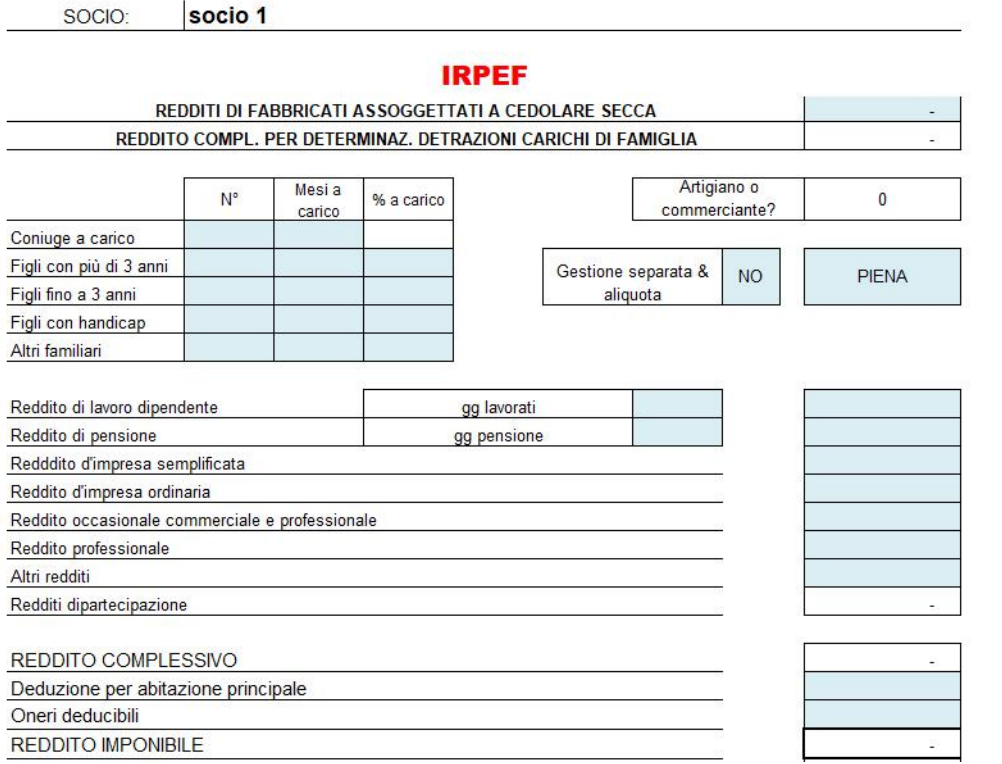

Fatte queste operazioni di inserimento si potranno ottenere i primi risultati del confronto fra le varie opportunità di scelta societaria (o di impresa familiare)

Infatti dalla "*HOME*" cliccando il tasto "*confronto dei risultati*" apparirà la seguente maschera, nella quale è possibile ulteriormente intervenire nei campi a fondo giallo.

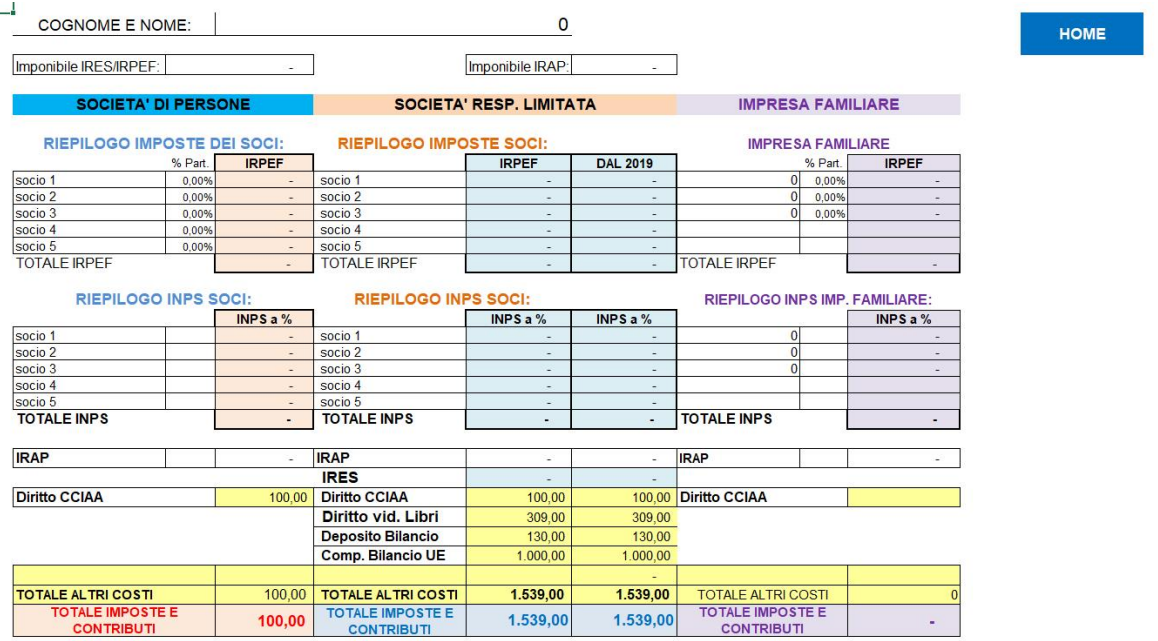

**HOME** 

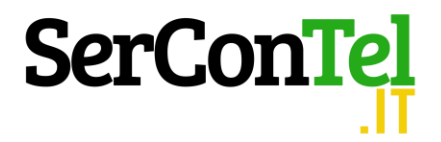

# **ALTRE FUNZIONALITA'**

# **Modalità di distribuzione degli utili**

Nelle srl sappiamo che è possibile distribuire e tassare gli utili in diversi modi (distribuzione di dividendi, tassazione per trasparenza, compensi agli amministratori). Vi si accede dal pulsante "*confronto modalità distribuzione utili*"

Si è generato un foglio che permette queste valutazioni. Si mostra una parte della schermata:

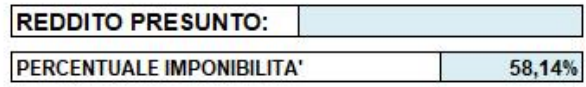

**IMPOSTA SOSTITUTIVA (DAL 2019)** 26,00%

QUOTE DI PARTECIPAZIONE DEI SOCI AMMINISTRATORI:

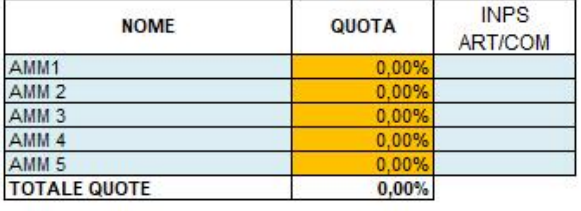

**COMPENSO AMMINISTRATORI E DISTRIBUZIONE DEI DIVIDENDI** 

# **CALCOLI CON COMPENSO AMMINISTRATORI**

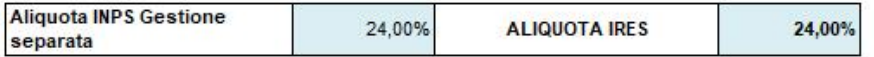

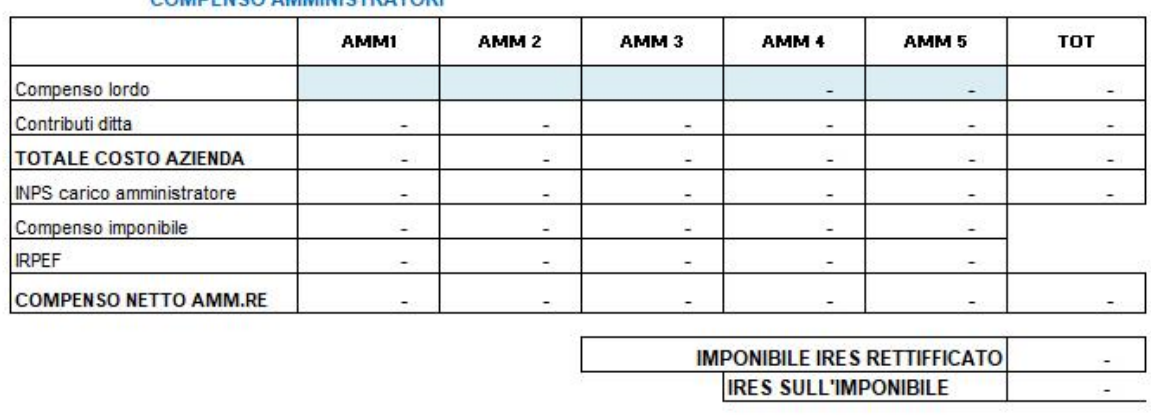

## COMPENSO AMMINISTRATORI

## CONTRIBUTI INPS GESTIONE ARTIGIANI/COMMERCIANTI

Per comodità di calcolo si conteggiano i contributi secondo le aliquote della gestione commercianti.

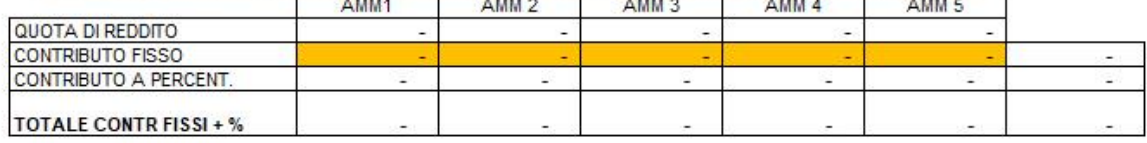

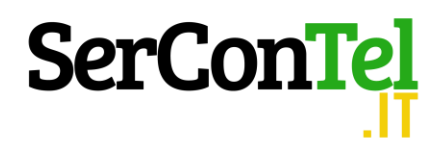

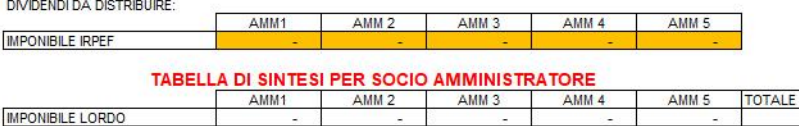

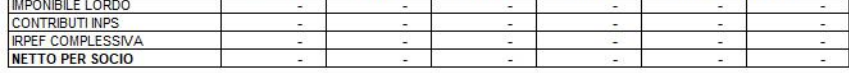

#### **RISULTATI NETTI COMPLESSIVI**

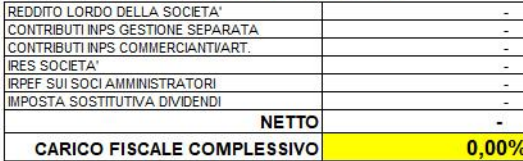

#### CALCOLO CON SOLA DISTRIBUZIONE DI DIVIDENDI

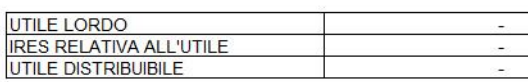

#### **TABELLA DI SINTESI PER SOCIO**

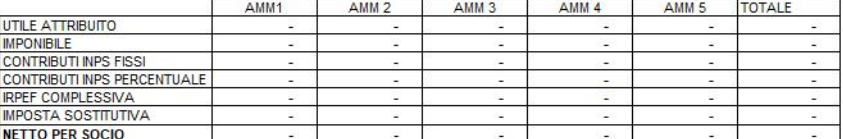

#### CARICO FISCALE E CONTRIBUTIVO COMPLESSIVO:

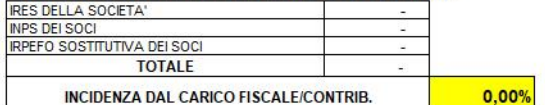

#### **OPZIONE PER LA TRASPARENZA FISCALE**

#### **UTILE LORDO**

## TARELLA DI SINTESI PER SOCIO

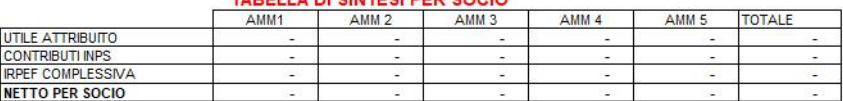

#### CARICO FISCALE E CONTRIBUTIVO COMPLESSIVO:

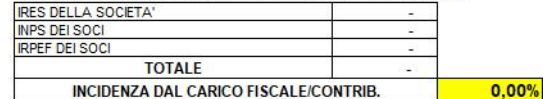

# **Copertura economica in caso di finanziamento dell'impresa**

Spesso succede che l'imprenditore decide di effettuare degli investimenti accedendo a finanziamenti bancari. Molto spesso dimentica di verificare la copertura economica necessaria sia per restituire il finanziamento che per godere contemporaneamente degli utili che gli permettano di mantenere il suo tenore di vita.

Dalla "HOME" pagina cliccando sul tasto "verifica copertura accensione mutuo" si accede ad un foglio di calcolo che, tenendo conto del reddito atteso, dei maggiori costi in fattore di materie

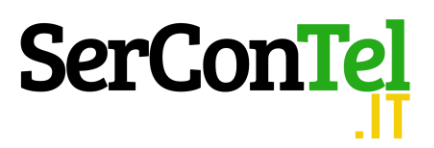

prime, personale dipendente, ecc., considerando anche le imposte teoricamente dovute, quantifica i maggiori ricavi necessari per far quadrare l'intera operazione.

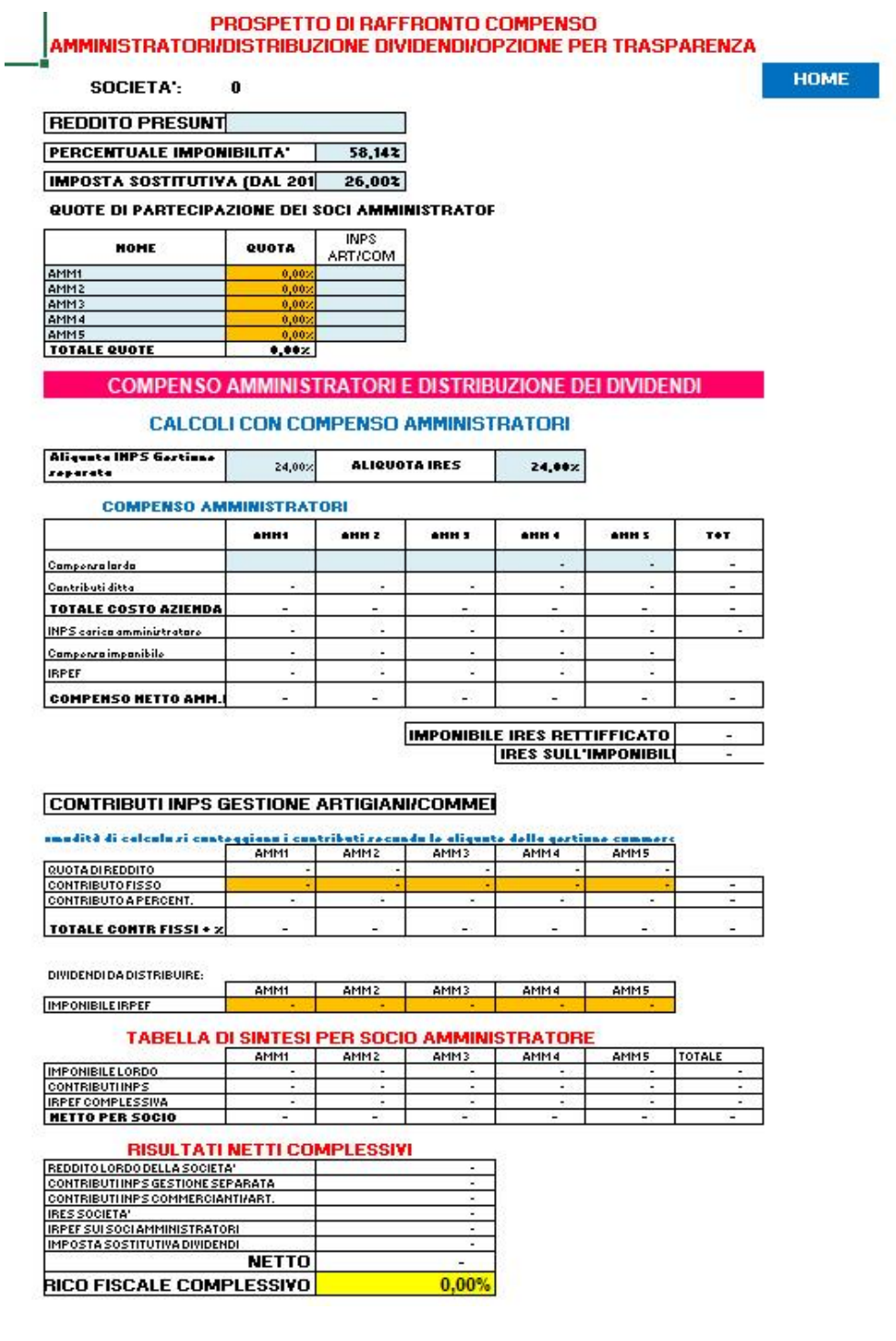

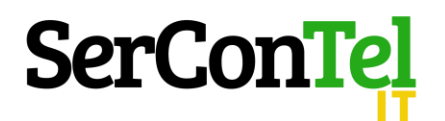

#### **CALCOLO CON SOLA DISTRIBUZIONE DI DIVIDENDI**

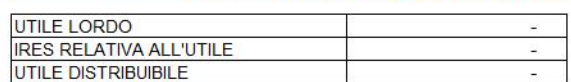

## **TABELLA DI SINTESI PER SOCIO**

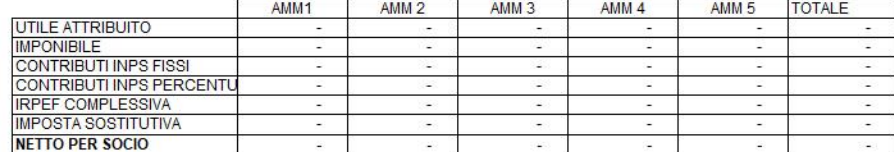

#### CARICO FISCALE E CONTRIBUTIVO COMPLESSIVO:

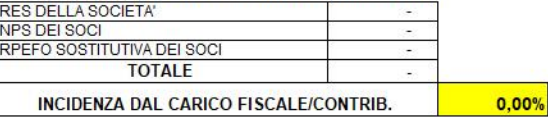

#### OPZIONE PER LA TRASPARENZA FISCALE

 $\overline{a}$ 

 $0,00%$ 

**UTILE LORDO** 

II

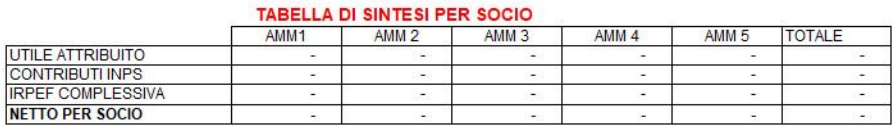

#### CARICO FISCALE E CONTRIBUTIVO COMPLESSIVO: IRES DELLA SOCIETA" **IRPEF DEI SOCI TOTALE** INCIDENZA DAL CARICO FISCALE/CONTRIB.

Il foglio di lavoro non pone limiti di utilizzo quantitativo. Infatti, ogni qualvolta se ne avrà bisogno, se ne potrà salvare una copia (si consiglia di salvare con nome della società).